## How to edit the Start date or End date of a scheduled session – for assigned Session Support Officers

- 1. Select the **Manage Learning** tab from the hamburger menu (top right).
- 2. Select the **Manage Sessions** tab (top left).
- 3. Select the edit/pencil icon once you have located the relevant session.
- 4. Update the **Start Date, End Date** as required**.**
- 5. Select the **Save Learning Event Session** to save the session update you made.

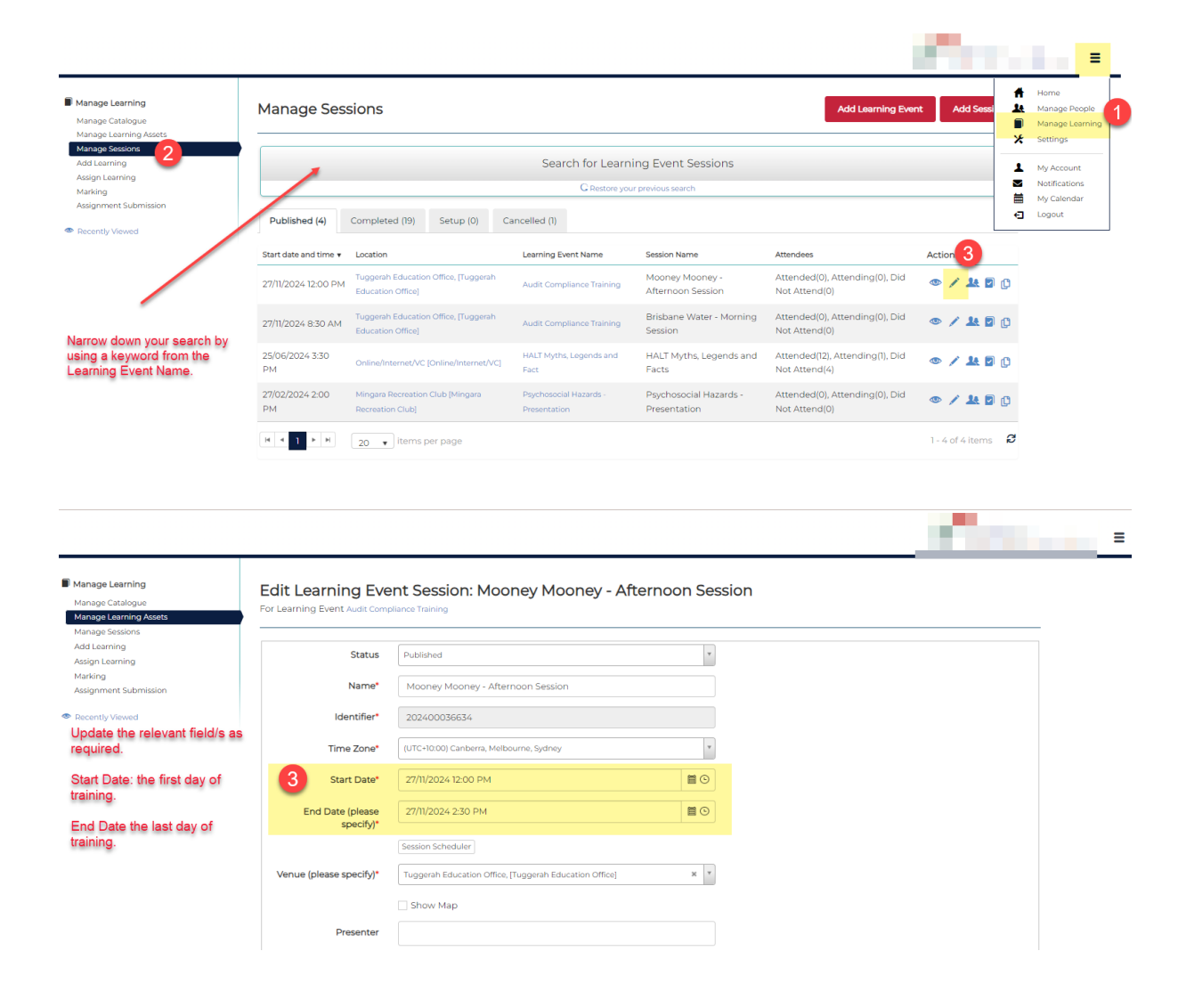

## $\rho$ Pricing

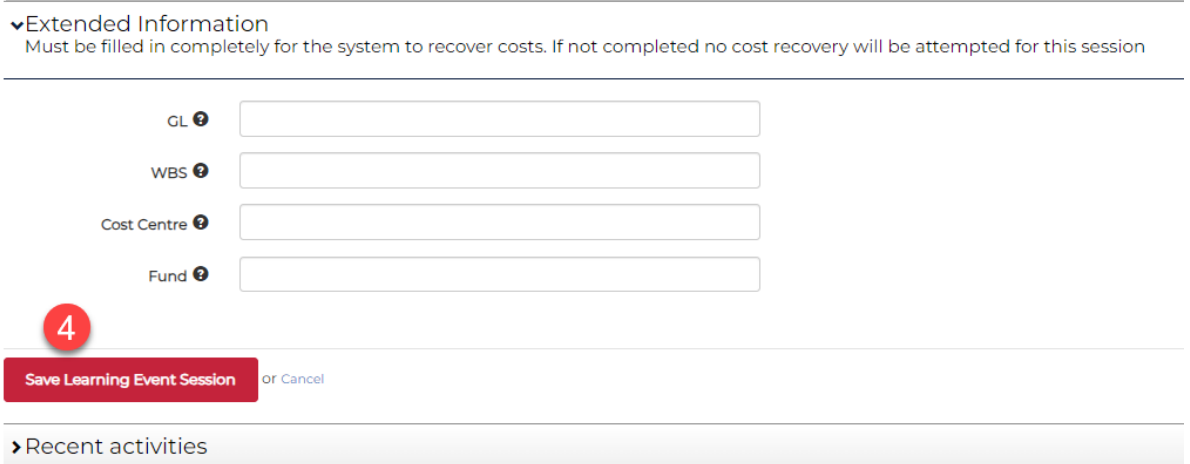